## v2011.09.22

This document goes over how to setup your automatic download of the community created data sets. Doing the following steps will allow you to get updates from the Hero Lab community just like how you get official updates from Hero Lab. This feature is called the *Secondary Update URL* and is very easy to use.

1. Start Hero Lab software and at the "Select a Game" window click on the "Find Updates" button in the bottom left corner.

| Select a Game                                        |                                |                                                                                                    |                     |
|------------------------------------------------------|--------------------------------|----------------------------------------------------------------------------------------------------|---------------------|
| 3.5<br>d20 OGL<br>d20 System                         | Pathfinder<br>Roleplaying Game | Pathfinder<br>Roleplaying Game                                                                                 | Load                |
| 3.5<br>d20 OGL<br>d20 System<br>d20_16b2             | Pathfinder<br>Roleplaying Game | Pathfinder<br>Roleplaying Game                                                                                 | Import File<br>Help |
| Pathfinder<br>Roleplaying Game                       |                                |                                                                                                    |                     |
| Hero Lab is up to o<br>No new updates are available. | date.                          | server and a server and a server and a server and a server and a server and a server and a server and a server | Find Updates        |

2. A new window will now open called "Latest Updates". Click on the "Add Source" button at the bottom left of the screen.

|                                     |              | Latest Updates                                  |                          |  |
|-------------------------------------|--------------|-------------------------------------------------|--------------------------|--|
| Name of Update                      | Date         | Description                                     |                          |  |
| Hero Lab (V3.8a)                    | 16-Sep-2011  | Bug fixes, Fantasy Grounds output adde          | d - market and a second  |  |
| PDF Plug-In (V1.5)                  | 16-Jun-2010  | Plug-In that enables printing character sh      | eets to PDF files        |  |
| Hero Images (V1.3)                  | 14-Jul-2010  | Nearly 300 character images from differen       | nt genres, ready to use. |  |
| Shadowrun (V1.6)                    | 19-Sep-2011  | Added full stats for Spirits.                   |                          |  |
| World of Darkness (V2.23)           | 16-Sep-2011  | Updated for Hero Lab 3.8a.                      |                          |  |
| Pathfinder Role-Playing Game (V6.4) | 16-Sep-2011  | Added Pathfinder #50 and Fantasy Groun          | ds output                |  |
| Savage Worlds with Source (V1.14)   | 16-Sep-2011  | Updated for Hero Lab 3.8a.                      |                          |  |
| Mutants & Masterminds (2nd) (V4.8)  | 16-Sep-2011  | Updated for Hero Lab 3.8a.                      |                          |  |
| Mutants & Masterminds (3rd) (V1.5)  | 16-Sep-2011  | Updated for Hero Lab 3.8a.                      |                          |  |
| Call of Cthulhu (V1.7)              | 16-Sep-2011  | Updated for Hero Lab 3.8a.                      |                          |  |
| d20 System (V4.0)                   | 16-Sep-2011  | Added full spell descriptions and Fantasy       | Grounds output           |  |
| 4th Edition (V3.8)                  | 16-Sep-2011  | Updated for Hero Lab 3.8a.                      |                          |  |
| Shadow d20 (v1.2)                   | 19-Sep-2011  | New features and tested with v6.4 of path       | inder                    |  |
| Lawful_G d20(v1.6)                  | 22-Aug-2011  | Additional DnD 3.5 and Dragonlance bool         | ks.                      |  |
| GRC Modern Heroes (V1.5)            | 18-Aug-2011  | The Modern Path: Heroes of the Modern World 2.0 |                          |  |
|                                     |              |                                                 |                          |  |
| Options: Add Source                 | Auto-confirm | n downloads and imports                         | Show All Updates         |  |

3. A new window called "Choose Update Sources" will open. Press the "New Source" button.

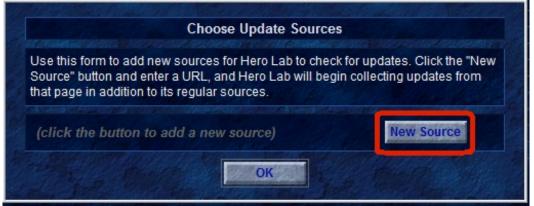

- 4. In the new window type in the full URL of where you would like to check for updates. The URL has to end in some type of .xml document
  - a) For the d20 Community Project (aka Lawful\_G d20) use the following URL:
    - 1. <u>http://www.cheeseweasel.net/herolab/updates.xml</u>

|                | Choose Update Sources                           |     |
|----------------|-------------------------------------------------|-----|
| Use t<br>Sourc | Enter the new URL to use for updates            | New |
| that p         | http://www.cheeseweasel.net/herolab/updates.xml |     |
| (clic          | OK                                              |     |
|                | ОК                                              |     |

- 5. Press the blue **OK** button and press the blue **OK** button again to get past the information message.
- 6. To activate this new feature you <u>MUST</u> restart Hero Lab.
- 7. On the first screen where you can select different Games press the blue button on the right marked "Find Updates" which will then show this window:

|                                     |              | Latest Updates                                                   |
|-------------------------------------|--------------|------------------------------------------------------------------|
| Name of Update                      | Date         | Description                                                      |
| Hero Lab (V3.8a)                    | 16-Sep-2011  | Bug fixes, Fantasy Grounds output added                          |
| PDF Plug-In (V1.5)                  | 16-Jun-2010  | Plug-In that enables printing character sheets to PDF files      |
| Hero Images (V1.3)                  | 14-Jul-2010  | Nearly 300 character images from different genres, ready to use. |
| Shadowrun (V1.6)                    | 19-Sep-2011  | Added full stats for Spirits.                                    |
| World of Darkness (V2.23)           | 16-Sep-2011  | Updated for Hero Lab 3.8a.                                       |
| Pathfinder Role-Playing Game (V6.4) | 16-Sep-2011  | Added Pathfinder #50 and Fantasy Grounds output                  |
| Savage Worlds with Source (V1.14)   | 16-Sep-2011  | Updated for Hero Lab 3.8a.                                       |
| Mutants & Masterminds (2nd) (V4.8)  |              | Updated for Hero Lab 3.8a.                                       |
| Mutants & Masterminds (3rd) (V1.5)  |              | Updated for Hero Lab 3.8a.                                       |
| Call of Cthulhu (V1.7)              |              | Updated for Hero Lab 3.8a.                                       |
| d20 System (V4.0)                   | 16-Sep-2011  | Added full spell descriptions and Fantasy Grounds output         |
| 4th Edition (V3.8)                  |              | Updated for Hero Lab 3.8a.                                       |
| Shadow d20 (v1 2)                   | 19-Sen-2011  | New features and tested with v6.4 of nathfinder                  |
| Lawful_G d20(v1.6)                  | 22-Aug-2011  | Additional DnD 3.5 and Dragonlance books.                        |
| GRC Modern Heroes (V1.5)            | 18-Aug-2011  | The Modern Path: Heroes of the Modern World 2.0                  |
|                                     |              |                                                                  |
| Options: Add Source                 | Auto-confirm | n downloads and imports Show All Updates                         |

8. On this new window you will now see an updated named "Lawful\_g d20(vX.XX)". This name will change slightly over time as we release new versions to the community. Click on this update and click the blue "Download" button to start the download. Once it is successfully downloaded you will be presented with a new window:

|                                                                                                    | Import New Data Files                     | Into Hero Lab                                                                                                    |
|----------------------------------------------------------------------------------------------------|-------------------------------------------|----------------------------------------------------------------------------------------------------|
|                                                                                                    | C:\ProgramData\Hero Lab\download\Lawful_G | Files not replaced by import:<br>d20core.pkg, config.cfg                                                                                                    |
| Game System: d20 Community Data Set - V1.6<br>Comments Included in Import File:<br>Lawful_G d20 Community Data Set<br>Release 1.6 - 8/23/2011<br>For full details see "~Lawful_G_d20 Release Notes.htm" in<br>your data folder after import. |                                           | Files added or replaced by import:<br>AaEG - Armor, Weapons, and Gear.user, AaEG -<br>Clothing.user, AaEG - Materials.user, AdvBest -<br>Dread Skeleton Template.user, AoM - Master<br>Ambassador.user, AoM - War Wizard.user, BoD -<br>NecropyreTemplate.user, BoED - Feats.user,<br>BoED - Fist of Raziel.user, BoED - Slayer of<br>Domiel.user, BoED - Sword of Righteousness. |
|                                                                                                    |                                           |                                                                                                    |
| Date of Newest                                                                                                    | File: Sun Aug 21 17:35:32 2011            | Ninja.user, CAdv - Scout.user, CAdv - Spellthief.<br>user, CAdv - Weapons and Equipment.user,<br>CArc - Alienist.user, CArc - Blood Magus.user,                                                                                                    |
| Folder for Gan                                                                                                    | ne System: d20 Change                     | CArc - Geometer. user, CArc - Master<br>Transmogrifist.user, CArc - Mindbender.user,<br>CArc - Pseudonatural Template.user, CDiv -                                                                                                    |
|                                                                                                    | Start Import                              |                                                                                                    |

- 9. This new window shows you information about the import that you are about to do. On the right side is a list of files that are going to be imported. There are comments to let you know some of the highlights for what was changed or added with this update.
  - a) If you wish to install into the default directory, which in this case is d20, you can simply click the blue button marked "Start Import" at this time to finish the install. If you have need to install into a different directory please see the very end of this document.

## Setup "Secondary Updates URL"

- 10. Once installed you can start the **d20** game like normal.
- In the first window called "Configure Your Hero" you will now see a large number of new Hero Settings. This includes new Headers for Eberron Campaign Setting Books, 3.0 D&D Books, 3.5 D&D Books, Dragonlance Setting Books, and Forgotten Realms Setting Books.

| ero Name                   | Click to change Hero settings    |
|----------------------------|----------------------------------|
| ero Name                   | Lawful G's Custom Stuff          |
|                            | Lawful G's Hidden stuff          |
| layer Name                 | d20 SRD Additional Domains       |
|                            | d20 SRD Psionics Support         |
| Type: Hero (PC)            | Lone Wolf Content                |
| Pick / roll ability scores | User Content                     |
| Fick / foil ability scores | Jai's Eberron Game               |
|                            | Shadow d20 3.5 House Rules       |
| Starting Level             | - Eberron Campaign Setting Books |
|                            | - 3.0 D&D Books                  |
| Y                          | Arms & Equipment Guide           |
|                            |                                  |
| Starting Cash              | Book of Exalted Deeds            |
| 0 0 0 0                    | Cityscape                        |
| PP GP SP CP                | Complete Adventurer              |
| FF GF SF CF                | Complete Arcane                  |
| Alliance: Ally of Party    | Complete Champion                |

12. To use any of these books simply place a check mark next to the book to activate its contents for your character.

## This step is only if you wish to install into a different directory

 If you wish to install into a different game directory then you will need to click on the blue button marked "Changed...". you will presented with a new small window that will let you type in the name of the folder. For example you have a test d20 game folder named d20\_test. So in the small window you would type in d20\_test.

| Files not replaced by import:<br>d20core.pkg, config.cfg<br>Files added or replaced by import:<br>AaEG - Armor, Weapons, and Gear.user, AaEG -<br>Clothing.user, AaEG - Materials.user, AoM -                                                      |
|----------------------------------------------------------------------------------------------------|
| Use<br>CAdv - Feats.user,<br>CAdv - Feats.user,<br>ms.user, CAdv - Ninja.                                                                                                    |
| Adv - Spellthief.user,<br>ipment.user, CArc -<br>i Magus.user, CArc -<br>Master Transmognifist.user, CArc - Mindbender.                                                                                                    |
| user, CArc - Pseudonatural Template.user, CDiv<br>- Domains.user, CDiv - Favored Soul.user, CDiv<br>- Feats.user, CDiv - Radiant Servant of Pelor.<br>user, CMag - Feats.user, CMag - Unseen Seer.<br>user, Complete Arcane Compile.user, Complete |
|                                                                                                    |

a) Press the blue "**OK**" button and then press the blue button marked "**Start Import**" to do the import into your custom game folder.

Updates:

• Documented updated in accordance with HL v3.8a changes.